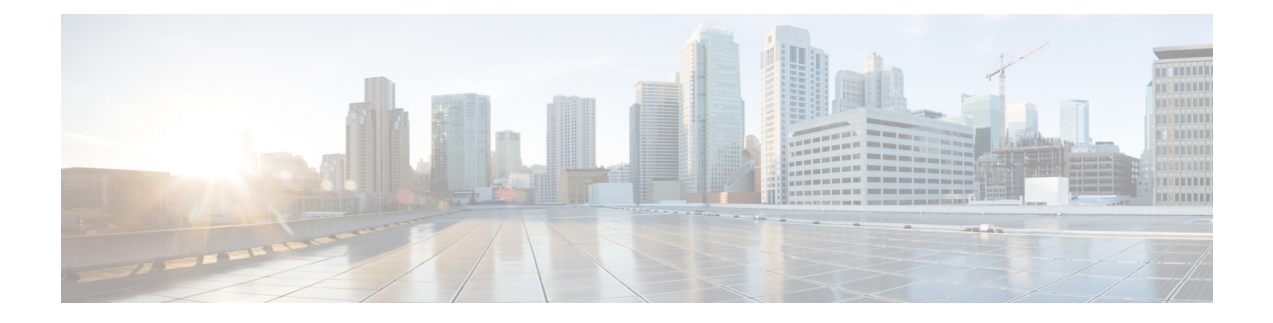

# **Server Utilities**

This chapter includes the following sections:

- [Exporting](#page-0-0) Technical Support Data to a Remote Server, on page 1
- [Rebooting](#page-2-0) the CIMC, on page 3
- [Resetting](#page-3-0) the CIMC to Factory Defaults, on page 4
- Exporting and Importing the CIMC [Configuration,](#page-4-0) on page 5

# <span id="page-0-0"></span>**Exporting Technical Support Data to a Remote Server**

Perform this task when requested by the Cisco Technical Assistance Center (TAC). This utility creates a summary report containing configuration information, logs, and diagnostic data that will help TAC in troubleshooting and resolving a technical issue.

## **SUMMARY STEPS**

- **1.** Server# **scope cimc**
- **2.** Server /cimc # **scope tech-support**
- **3.** Server /cimc/tech-support # **set remote-ip** *ip-address*
- **4.** Server /cimc/tech-support # **set remote-path** *path/filename*
- **5.** Server /cimc/tech-support # **set remote-protocol** *protocol-type*
- **6.** Server /cimc/tech-support # **set remote-username** *username*
- **7.** Server /cimc/tech-support # **set remote-password** *password*
- **8.** Server /cimc/tech-support # **commit**
- **9.** Server /cimc/tech-support # **start**
- **10.** Server /cimc/tech-support # **show detail**
- **11.** Server /cimc/tech-support # **cancel**

## **DETAILED STEPS**

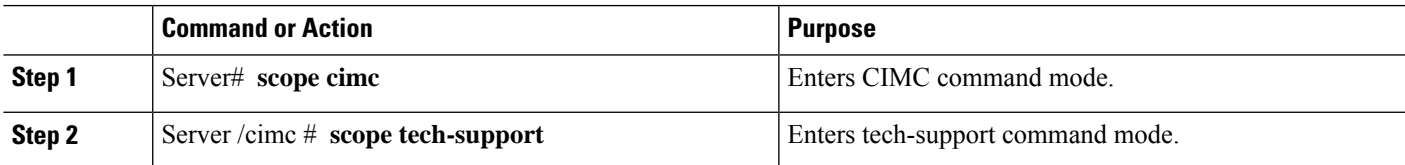

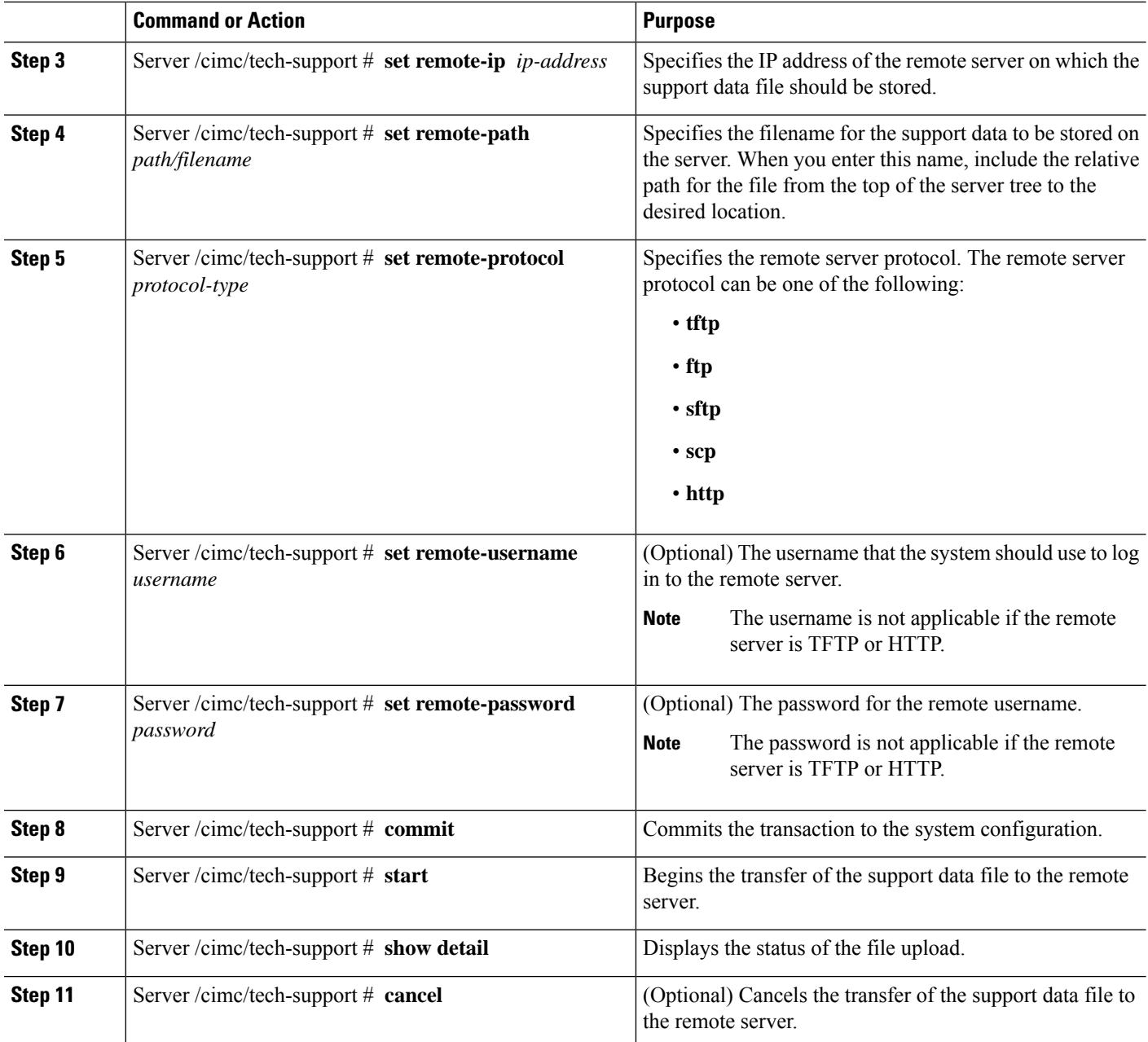

### **Example**

This example creates a support data file and transfers the file to a TFTP server:

```
Server# scope cimc
Server /cimc # scope tech-support
Server /cimc/tech-support # set remote-ip 10.20.30.41
Server /cimc/tech-support *# set remote-path /user/user1/supportfile
Server /cimc/tech-support *# set remote-protocol tftp
Server /cimc/tech-support *# commit
Server /cimc/tech-support # start
```
i.

```
Tech Support upload started.
Server /cimc/tech-support # show detail
Tech Support:
   Server Address: 10.20.30.41
   Path: /user/user1/supportfile
   Protocol: tftp
   Username:
   Password: ******
   Progress(%): 0
   Status: COLLECTING
Server /cimc/tech-support # show detail
Tech Support:
    Server Address: 10.20.30.41
   Path: /user/user1/supportfile
   Protocol: tftp
   Username:
   Password: ******
   Progress(%): 85
   Status: COLLECTING
Server /cimc/tech-support # show detail
Tech Support:
   Server Address: 10.20.30.41
   Path: /user/user1/supportfile
   Protocol: tftp
   Username:
   Password: ******
   Progress(%): 100
   Status: COMPLETED
```
#### **What to do next**

Provide the generated report file to Cisco TAC.

# <span id="page-2-0"></span>**Rebooting the CIMC**

On rare occasions, such as an issue with the current running firmware, troubleshooting a server may require you to reboot the CIMC. This procedure is not part of the normal maintenance of a server. After you reboot the CIMC, you are logged off and the CIMC will be unavailable for a few minutes.

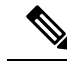

If you reboot the CIMC while the server is performing power-on self test (POST) or is operating in the Extensible Firmware Interface (EFI) shell, the server will be powered down until the CIMC reboot is complete. **Note**

#### **SUMMARY STEPS**

- **1.** Server# **scope cimc**
- **2.** Server /cimc # **reboot**

### **DETAILED STEPS**

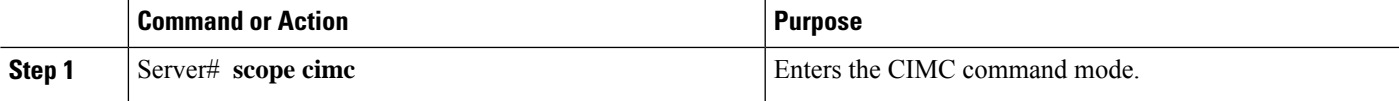

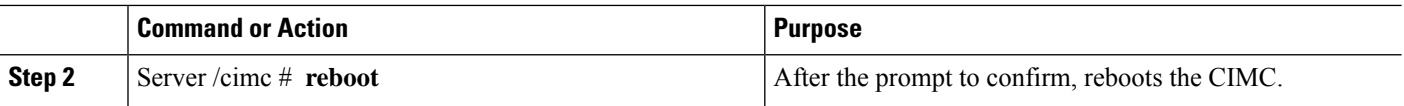

#### **Example**

This example reboots the CIMC:

```
Server# scope cimc
Server /cimc # reboot
This operation will reboot the CIMC.
Continue?[y|N]y
```
# <span id="page-3-0"></span>**Resetting the CIMC to Factory Defaults**

On rare occasions, such as an issue with the current running firmware, troubleshooting a server may require you to reset the CIMC to the factory default. When this happens, all user-configurable settings are reset.

This procedure is not part of the normal server maintenance. After you reset the CIMC, you are logged off and must log in again. You may also lose connectivity and may need to reconfigure the network settings.

### **SUMMARY STEPS**

- **1.** Server# **scope cimc**
- **2.** Server /cimc # **factory-default**

### **DETAILED STEPS**

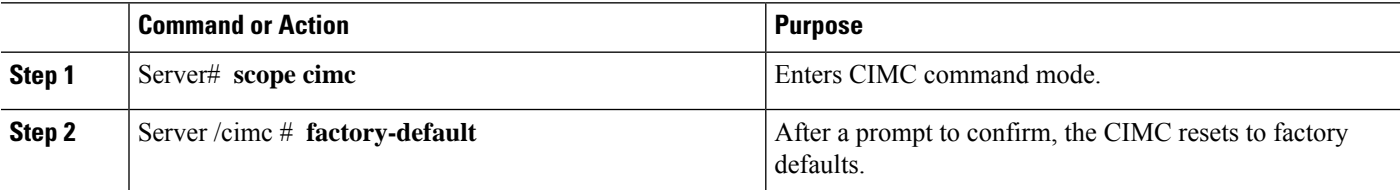

The CIMC factory defaults include the following conditions:

- SSH is enabled for access to the CIMC CLI.
- HTTPS is enabled for access to the CIMC GUI.
- A single user account exists (user name is **admin**, and the password is **password**).
- DHCP is enabled on the management port.
- The boot order is EFI, CDROM, PXE (using LoM), FDD, HDD.
- KVM and vMedia are enabled.
- USB is enabled.
- SoL is disabled.

#### **Example**

This example resets the CIMC to factory defaults:

```
Server# scope cimc
Server /cimc # factory-default
This operation will reset the CIMC configuration to factory default.
All your configuration will be lost.
Continue?[y|N]
```
# <span id="page-4-0"></span>**Exporting and Importing the CIMC Configuration**

## **Exporting and Importing the CIMC Configuration**

To perform a backup of the CIMC configuration, you take a snapshot of the system configuration and export the resulting CIMC configuration file to a location on your network. The export operation saves information from the management plane only; it does not back up data on the servers. Sensitive configuration information such as user accounts and the server certificate are not exported.

You can restore an exported CIMC configuration file to the same system or you can import it to another CIMC system, provided that the software version of the importing system is the same as or is configuration-compatible with the software version of the exporting system. When you import a configuration file to another system as a configuration template, you must modify system-specific settings such as IP addresses and host names. An import operation modifies information on the management plane only.

The CIMC configuration file is an XML text file whose structure and elements correspond to the CIMC command modes.

When performing an export or import operation, consider these guidelines:

- You can perform an export or an import while the system is up and running. While an export operation has no impact on the server or network traffic, some modifications caused by an import operation, such as IP address changes, can disrupt traffic or cause a server reboot.
- You cannot execute an export and an import simultaneously.

# **Exporting the CIMC Configuration**

**Note** For security reasons, this operation does not export user accounts or the server certificate.

#### **Before you begin**

- Obtain the backup TFTP server IP address.
- If you want the option to restore theSNMPconfiguration information when you import the configuration file, make sure that SNMP is enabled on this server before you create the configuration file. If SNMP is

disabled when you export the configuration, the CIMC will not apply the SNMP values when the file is imported.

#### **Procedure**

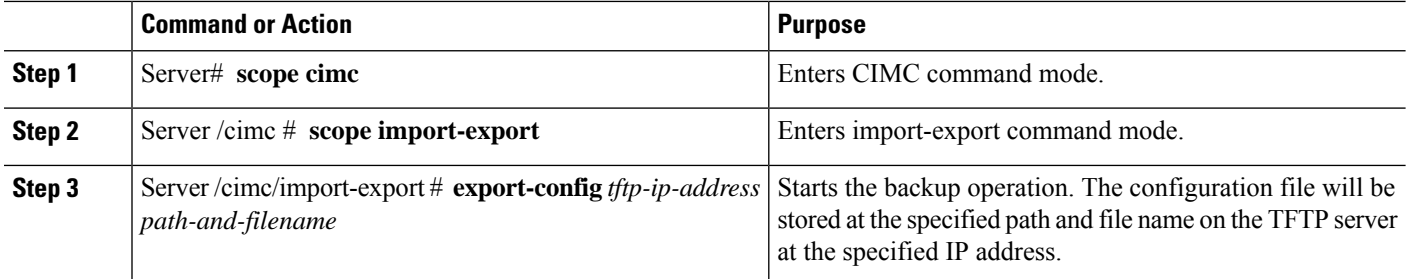

To determine whether the export operation has completed successfully, use the **show detail** command. To abort the operation, type CTRL+C.

#### **Example**

This example shows how to back up the CIMC configuration:

```
Server# scope cimc
Server /cimc # scope import-export
Server /cimc/import-export # export-config 192.0.2.34 /ucs/backups/cimc5.xml
Export config started. Please check the status using "show detail".
Server /cimc/import-export # show detail
Import Export:
   Operation: EXPORT
   Status: COMPLETED
   Error Code: 100 (No Error)
   Diagnostic Message: NONE
Server /cimc/import-export #
```
# **Importing a CIMC Configuration**

### **Before you begin**

If you want to restore the SNMP configuration information when you import the configuration file, make sure that SNMP is disabled on this server before you do the import. If SNMP is enabled when you perform the import, the CIMC does not overwrite the current values with those saved in the configuration file.

#### **Procedure**

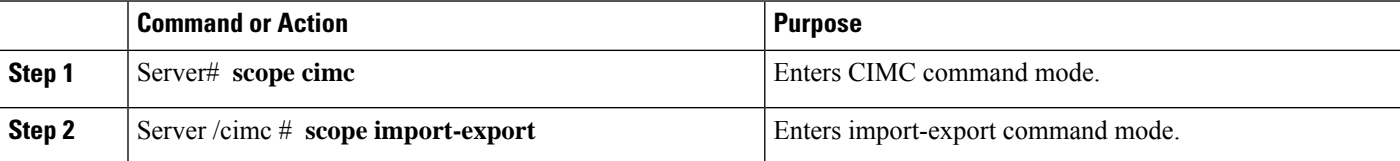

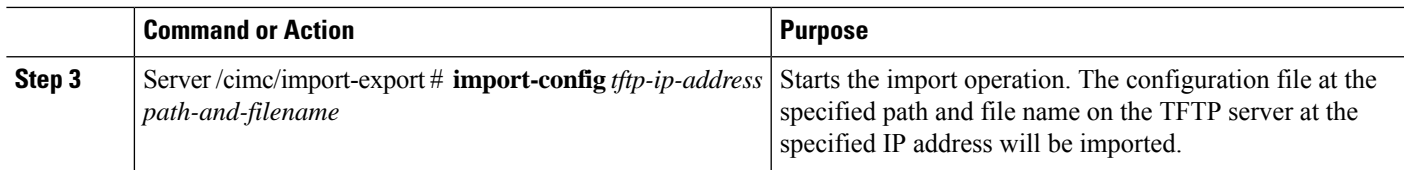

To determine whether the import operation has completed successfully, use the **show detail** command. To abort the operation, type CTRL+C.

#### **Example**

This example shows how to import a CIMC configuration:

```
Server# scope cimc
Server /cimc # scope import-export
Server /cimc/import-export # import-config 192.0.2.34 /ucs/backups/cimc5.xml
Import config started. Please check the status using "show detail".
Server /cimc/import-export #
```
 $\mathbf I$ 

٦